Zweck eines Reviews

# Redaktionsworkflow über das Internet: CS Review mit InDesign CS5

# Wozu erstelle ich einen »Review«?

W Sie möchten selbst an Ihrem Artikel weiterarbeiten, haben aber für eine gewisse Zeit kein InDesign CS5 zur Verfügung, sondern lediglich einen Internet-Anschluss und einen Internet-Browser.

■ Sie möchten einem Kollegen oder dem Korrektorat die Möglichkeit geben, Ihre InDesign-Datei ohne InDesign zu redigieren und Kommentare einzufügen.

W Sie möchten einem Kunden schnell den Stand Ihrer Arbeit zeigen, damit dieser ggf. seine Kommentare oder seine Freigabe eintragen kann.

Der Begriff »Review« wird hier im Sinne von »Durchsicht« bzw. »Rezension« benutzt. Der Zweck eines Reviews ist die Teilnahme Ihres Dokuments an einem Rezensionsprozess, d. h., andere Teammitglieder oder ein dezidiertes Korrektorat erhalten die Möglichkeit, Ihr InDesign-Dokument von einer Internet-Plattform zu öffnen, Kommentare einzupflegen und diese wieder zu sichern. Hierzu benötigen diese Personen weder InDesign noch bestimmte Schriften oder die platzierten Bilder, sondern lediglich einen Internet-Browser mit aktuellem Flash-Player 1 (zurzeit Version 10.1). Genauso können Sie während des Entstehens eines Kundendokuments diesem per CS Review jederzeit die Möglichkeit geben, den Entstehungsprozess des Dokuments zu verfolgen und zu kommentieren.

Eine genaue Übersicht über alle Funktionsmerkmale von CS Review können Sie auf der Webseite https://acrobat.com/csrlive\_features.html abrufen.

Die CS-Review-Funktion steuern Sie komplett über das neu hinzugekommene CS-Review-Bedienfeld (FENSTER  $\rightarrow$  ERWEITERUNGEN  $\rightarrow$  CS REVIEW). Generell gehen Sie wie folgt vor:

1 Sie als Ersteller/-in des InDesign-CS5-Dokuments melden sich zunächst für den (kostenlosen) Review-Service auf der Adobe-Webseite https://acrobat.com 2 an.

2 Anschließend laden Sie einzelne Seiten oder ein ganzes Dokument in einen neuen Review und geben zum Schluss dieser Review gezielt für bestimmte Personen frei. Diese werden dann automatisch per E-Mail benachrichtigt, dass ein Review für sie bereitsteht und wie sie vorgehen müssen, um an diesem teilzunehmen. Besonders interessant ist die Tatsache, dass das neue CS-Review-Bedienfeld auch in Illustrator und Photoshop vorhanden ist und Sie von dort mit denselben Handgriffen auf alle Reviews zugreifen können. Zudem können Sie zu Ihrer InDesign-Datei auch Grafiken 3 und Bilder 4 in einem Review einbinden.

|   | 480000                                    |                                                         | ¢      |
|---|-------------------------------------------|---------------------------------------------------------|--------|
|   | Leadvilsers<br>2,101                      | $4_{\infty}$                                            | ×<br>× |
|   | Gaussiche filoche<br>血炉                   | $3_{m2}$                                                | m      |
| B | <b>IDA-17-Worldflow-CS-Review</b><br>具 10 | 18.00                                                   | 0014   |
|   | Inflation harmer LT-CSS<br>马耳             | <b>ATTL:</b><br>Ma Wednig a a Different flower 17-125 A |        |
|   | New<br>显面                                 | <b>TO 11</b>                                            | m      |
|   | JA 1/1                                    | IDA 16-Profilosophew Oaksifermate CSS<br>3521           | 32.    |
|   | 血油                                        | IDA 16 Profilmowhow Oatoilermate CSS<br>90.4            | 287.1  |
| в | IDS-16-CSS-6-T-Tipps-Tricks<br>Ja. 242    | 多址                                                      | 14     |
|   |                                           |                                                         |        |
|   |                                           |                                                         |        |

Abb. 3 Das in CS5 neu hinzugekommene Bedienfeld CS REVIEW. Dasselbe Bedienfeld steht Ihnen auch in Illustrator CS5 und Photoshop CS5 zur Verfügung.

#### Abstimmung im Team

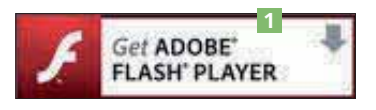

Abb. 1 Auf http://www.adobe.de steht immer der neueste Flash-Player zum Download zur Verfügung.

Abstimmung mit Kunden

## Hinweis

Die genauen Funktionsmerkmale von CS Review können Sie auf der Webseite https://acrobat.com/csrlive\_features. html nachlesen.

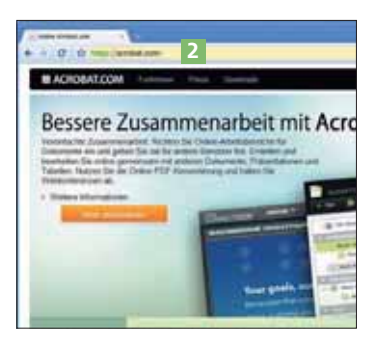

Abb. 2 Der Ausgangspunkt: die Seite https://acrobat.com, hier im Google-Browser »Chrome«

### Hinweis

Auch Photoshop-CS5- und Illustrator-CS5-Dateien können als »Review« bereitgestellt werden. Die beiden Programme haben ebenfalls das neue CS Review-Bedienfeld.